# 2017 **Instructions for Form 1099-Q**

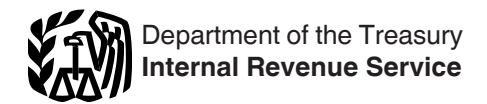

# Payments From Qualified Education Programs (Under Sections 529 and 530)

Section references are to the Internal Revenue Code unless otherwise noted.

# **Future Developments**

For the latest information about developments related to Form 1099-Q and its instructions, such as legislation enacted after they were published, go to *[www.irs.gov/form1099q](https://www.irs.gov/form1099q)*.

# **Reminder**

In addition to these specific instructions, you should also use the 2017 General Instructions for Certain Information Returns. Those general instructions include information about the following topics.

- Who must file (nominee/middleman).
- When and where to file.
- Electronic reporting requirements.
- Corrected and void returns.
- Statements to recipients.
- Taxpayer identification numbers.
- Backup withholding.
- Penalties.
- Other general topics.

You can get the general instructions at *[General](https://www.irs.gov/uac/about-form-1099) [Intstructions for Certain Information Returns](https://www.irs.gov/uac/about-form-1099)* or *[www.irs.gov/](https://www.irs.gov/form1099q) [form1099q](https://www.irs.gov/form1099q)*.

# **Specific Instructions**

File Form 1099-Q, Payments From Qualified Education Programs (Under Sections 529 and 530), if you (a) are an officer or an employee, or the designee of an officer or employee, having control of a program established by a state or eligible educational institution; and (b) made a distribution from a qualified tuition program (QTP). A trustee of a Coverdell education savings account (ESA) must file Form 1099-Q to report distributions made from Coverdell ESAs.

Do not file Form 1099-Q for a change in the name of the designated beneficiary on a QTP account if the new beneficiary is a member of the former beneficiary's family. For a Coverdell ESA, the new beneficiary must be a member of the designated beneficiary's family and be under age 30 (except beneficiaries with special needs).

Family members of the designated beneficiary include the beneficiary's spouse. Also included are the beneficiary's children, stepchildren, foster children, and their descendants; siblings and their children; parents, their siblings, and ancestors; stepparents; in-laws; the spouse of any of the foregoing; and any first cousin of the designated beneficiary.

#### **Statements to Recipients**

If you are required to file Form 1099-Q, you also must furnish a statement to the recipient. Furnish a copy of Form 1099-Q or an acceptable substitute statement to each recipient. See part M in the 2017 General Instructions for Certain Information Returns.

**Truncating recipient's taxpayer identification number on payee statements.** Pursuant to Treasury Regulations section 301.6109-4, all filers of this form may truncate a recipient's taxpayer identification number (social security number (SSN), individual taxpayer identification number (ITIN), adoption taxpayer identification number (ATIN), or employer identification number (EIN)) on payee statements. Truncation is not allowed on any documents the filer files with the IRS. A payer's/trustee's taxpayer identification number may not be truncated on any form. See part J in the 2017 General Instructions for Certain Information Returns.

#### **Payer's Name and Federal Identification Number**

**QTP.** For the payer's/trustee's name and federal identification number, enter the name and EIN of the QTP. For a program established and maintained by a state that uses the EIN of the state, enter the name of the state on the first name line and the name of the program on the second name line.

**Coverdell ESA.** Enter the name and EIN of the trustee.

#### **Recipient's Name and Taxpayer Identification Number (TIN)**

**QTP.** List the designated beneficiary as the recipient only if the distribution is made (a) directly to the designated beneficiary, or (b) to an eligible educational institution for the benefit of the designated beneficiary. Otherwise, list the account owner as the recipient of the distribution. Enter the TIN for the applicable recipient.

**Coverdell ESA.** Enter the name and TIN of the designated beneficiary as the recipient.

#### **Account Number**

The account number is required if you have multiple accounts for a recipient for whom you are filing more than one Form 1099-Q. Additionally, the IRS encourages you to designate an account number for all Forms 1099-Q that you file. See part L in the 2017 General Instructions for Certain Information Returns.

#### **Box 1. Gross Distribution**

Gross distributions from a QTP, whether in cash or in-kind, include amounts for tuition credits or certificates, payment vouchers, tuition waivers, or other similar items. Gross distributions also include a refund to the account owner or the designated beneficiary, or to the beneficiary upon death or disability. For more information on reporting distributions, see Proposed Regulations section 1.529-4.

Gross distributions from a Coverdell ESA include amounts for a refund, a payment upon death or disability, or a withdrawal of excess contributions plus earnings.

*If earnings and basis are not reported for Coverdell ESA distributions, leave boxes 2 and 3 blank. Do not enter zero. Instead, you must report the fair market* $\frac{1}{2}$  **and**  $\frac{1}{2}$  **blank. Do no** *value (FMV) as of the end of the year in the blank box below boxes 5 and 6. Label the amount "FMV." See Notice 2003-53, 2003-33 I.R.B. 362, available at [www.irs.gov/irb/](https://www.irs.gov/irb/2003-33_IRB/ar15.html) [2003-33\\_IRB/ar15.html,](https://www.irs.gov/irb/2003-33_IRB/ar15.html) for more reporting requirements.*

# **Box 2. Earnings**

To determine the earnings or (loss) on the gross distribution reported in box 1, use the earnings ratio described in Proposed Regulations section 1.529-3, Notice 2001-81, and Notice 2016-13. You can find Notice 2001-81 on page 617 of Internal Revenue Bulletin 2001-52 at *[www.irs.gov/pub/irs](https://www.irs.gov/pub/irs-irbs/irb01-52.pdf)[irbs/irb01-52.pdf](https://www.irs.gov/pub/irs-irbs/irb01-52.pdf)* and Notice 2016-13 at *[www.irs.gov/irb/](https://www.irs.gov/irb/2016-07_IRB/ar06.html) [2016-07\\_IRB/ar06.html](https://www.irs.gov/irb/2016-07_IRB/ar06.html)*.

Enter the earnings in box 2. If there is a loss and this is not the final year for distributions from the account or there are no earnings, enter zero in box 2. Enter a loss in box 2 only if this is the final year for distributions from the account. Earnings are not subject to backup withholding.

If you are reporting a distribution from a Coverdell ESA that includes a returned contribution plus earnings, you should file two Forms 1099-Q, one to report the returned contribution plus earnings, the other to report the distribution of the other part of the account.

You should file a separate Form 1099-Q for any trustee-to-trustee transfer.

For Coverdell ESAs, if you are not reporting earnings, see the *Caution* above.

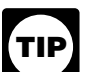

*For Coverdell ESAs, if you are reporting earnings on a distribution of excess contributions, use the method under Regulations section 1.408-11 for calculating the net income attributable to IRA contributions that are distributed as a returned contribution.*

*If the amount in box 2 includes earnings on excess contributions, enter distribution code 2 or 3 (as applicable) in the box below boxes 5 and 6 (below the shading). See Notice 2003-53 for more information.*

#### **Box 3. Basis**

For QTPs and Coverdell ESAs, if you can determine basis, enter in box 3 the basis included in the gross distribution reported in box 1. The amount in box 3 must equal box 1 minus box 2.

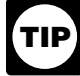

*For determining basis of a Coverdell ESA, you may rely on Notice 2001-81.*

## **Box 4. Trustee-to-Trustee Transfer Checkbox**

Check this box if the distribution was made directly (trustee-to-trustee transfer) from one QTP to another. For a Coverdell ESA, check this box if the distribution was made directly to another Coverdell ESA or to a QTP.

In a trustee-to-trustee transfer between qualified education programs, the distributing program must provide you with a statement reporting the earnings portion of the distribution within 30 days of the distribution or by January 10th, whichever is earlier. You must properly account for this in computing the earnings or (loss) reported in box 2 and the basis reported in box 3.

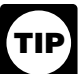

*If you do not have records showing that a gross distribution from a Coverdell ESA made in 2017 was a trustee-to-trustee transfer, leave box 4 blank.*

## **Box 5. Checkbox**

Check the "Private" box if the distribution is from a QTP established by one or more private eligible educational institutions or check the "State" box if the distribution is from a QTP established by a state. Otherwise, check the "Coverdell ESA" box.

## **Box 6. Designated Beneficiary Checkbox**

Check the box if the recipient is not the designated beneficiary under a qualified tuition program or a Coverdell ESA (see section 529(e)(1)).

## **Distribution Codes**

For 2017, you may, but are not required to, include one of the following distribution codes in the blank box below boxes 5 and 6. You may abbreviate as needed. For example, for distribution code 1, you may enter "distr. code 1."

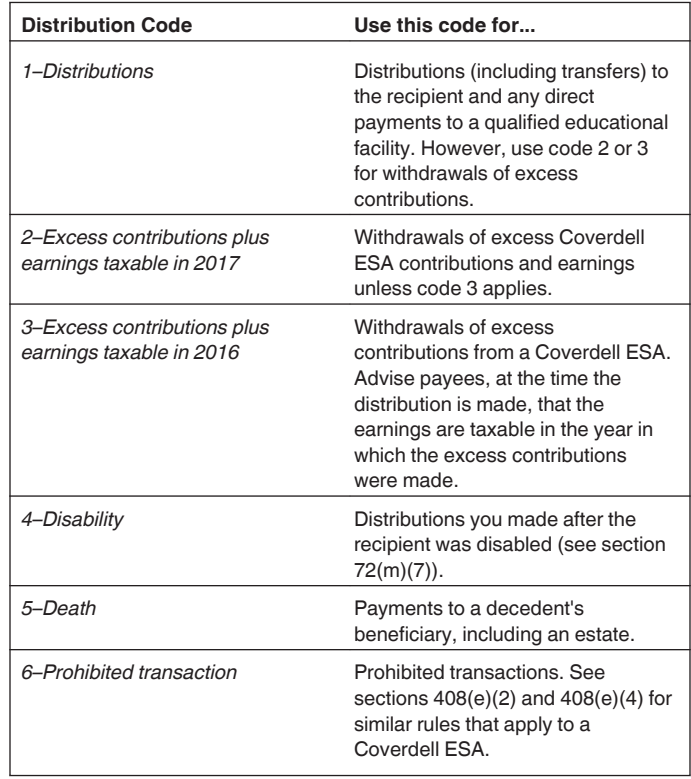